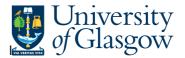

## **LTD Project Transaction Query**

This query details the transactions against an individual sub-project.

## <u>Instructions on how to run</u>

Double click on the query which you would like to run in the Agresso Tool-kit Menu:

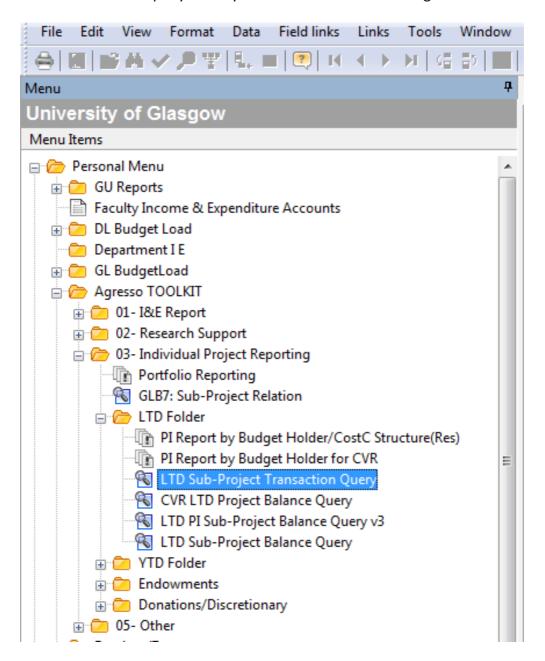

## Agresso Tool-kit Enquiries

This should open a pop-up box screen similar to this:

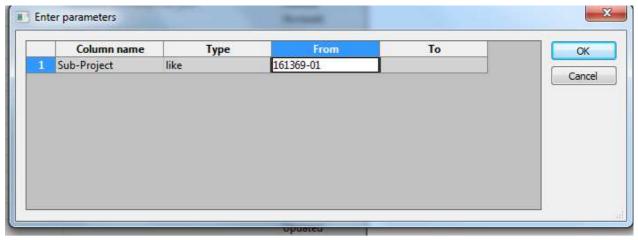

The pop box option:

| Option          | Option<br>Description     | Details                                                                          | Examples  |
|-----------------|---------------------------|----------------------------------------------------------------------------------|-----------|
| Sub-<br>Project | Sub-<br>Project<br>Number | Sub-Project is the 5 digit Agresso project number provided for control purposes. | 123456-01 |

Once you have clicked on OK the system will retrieve the information requested.

Be aware that if you have requested a project with a large amount of information it may take a long time.

Your results should look something like this:

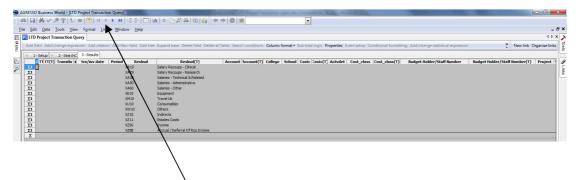

This has grouped the subtotals together. To release the transaction details click on the video buttons.

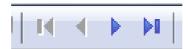

Detailed transaction should look something like this:

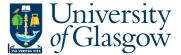

## Agresso Tool-kit Enquiries

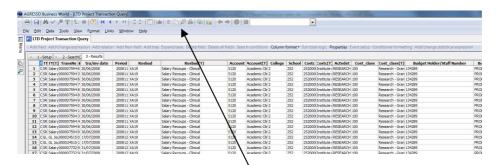

It might be easier to put this into Excel to sort or review you can do this by pressing the reports button.

The popup box below should appear.

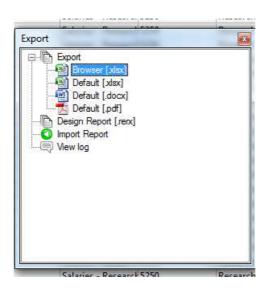

Double click on Browser and it should transfer the information into-Excel.